# **ORIENTAÇÕES SOBRE A FUNCIONALIDADE CENTRO DE CUSTOS**

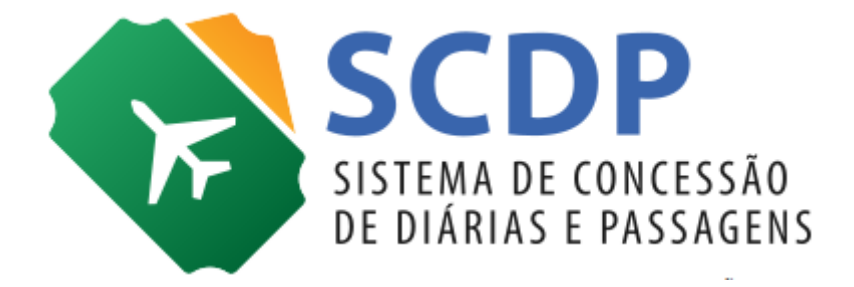

Versão 3

Brasília/DF, 30 de julho de 2018

### **Orientações sobre a funcionalidade Centro de Custos**

A partir de 30/07/2018 torna-se obrigatório o envio de informações relativas ao Centro de Custos, em decorrência das alterações promovidas pela Secretaria do Tesouro Nacional (STN) no SIAFI.

Inicialmente, serão enviadas informações de Centro de Custos pelo Sistema de Concessão de Diárias e Passagens (SCDP) para as **despesas de custeio** com **diárias** e com **restituições**, as únicas executadas diretamente por esse sistema pela integração com o SIAFI.

No SCDP, as alterações foram implementadas na funcionalidade **Execução Financeira**, onde já existia campo para preenchimento facultativo do código do Centro de Custos. Contudo, a partir de **30/07/2018**, haverá a **obrigatoriedade do preenchimento** desse campo, assim como dos campos "**Valor do Centro de Custos**", "**Ano de referência**", "**Mês de referência**", "**Código SIORG**" e "**UG da Unidade Beneficiada**".

Segundo a STN, o que se pretende com a utilização de Custos é proporcionar melhoria do processo de tomada de decisão, melhoria da aplicação dos recursos e busca por economicidade e eficiência no desenvolvimento das atividades.

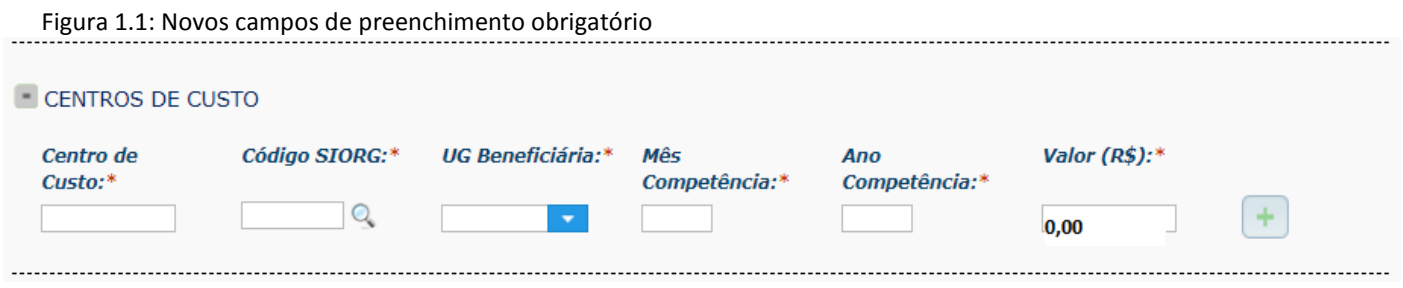

Seguem abaixo as orientações para o preenchimento dos novos campos:

 **Centro de Custos**: código alfanumérico definido pelo órgão/ entidade de preenchimento manual pelo usuário.

Esse código é determinado com base nas necessidades dos diferentes níveis gerenciais e definidos por cada organização. Para o seu registro no SIAFI, os órgãos devem entrar em contato com a STN.

No preenchimento desse campo deve ser utilizado **sempre** os Códigos de Centro de Custo relativos ao **órgão cadastrador** da viagem, ainda que o beneficiário daquela despesa seja outro órgão.

**Atenção!** Unidades que são **obrigadas a detalhar** o centro de custos devem **informar algum centro de custos cadastrado** na tabela de centro de custos no SIAFI (>CONCUSTO) do respectivo órgão.

Unidades que **não são obrigadas a detalhar** o centro de custos devem informar o **centro de custo genérico** que é: **CC-GENERICO** (Maiúsculo e com o traço, não é underline).

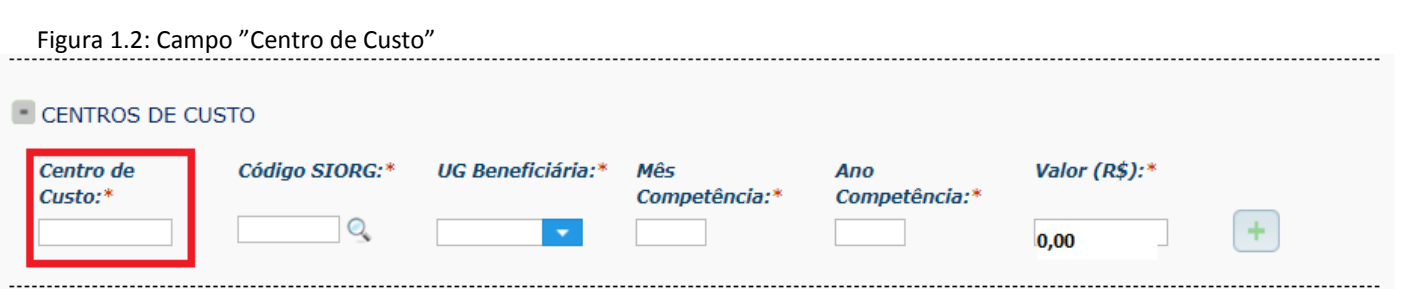

**SUGESTÃO**: Tendo em vista que as informações sobre Centro de Custos são essencialmente de interesse financeiro, o preenchimento foi desenvolvido na tela de Execução Financeira. Porém, como o Solicitante de Viagens é o perfil que detém maior conhecimento dos detalhes que envolvem o afastamento a serviço, sugerimos, como boa prática administrativa, que o Solicitante de Viagem adote a rotina de registrar no campo "Descrição do Motivo da Viagem", o código do Centro de Custos. Se necessária a edição de outros dados, também devem ser indicados.

Figura 1.3: Campo "Descrição do Motivo da Viagem"

Descrição do Motivo da Viagem: Centro de Custos: "nnaa000"- Capacitação para treinamento sobre a funcionalidade Centro de Custos.

 **Código SIORG**: esse campo será preenchido automaticamente pelo SCDP com o código SIORG da unidade administrativa solicitante da viagem. Tendo em vista que outro órgão pode ser o beneficiário da despesa, o Código SIORG pode ser editado. Dessa forma, deve ser preenchido com o código SIORG da unidade beneficiária, ainda que essa seja outra unidade.

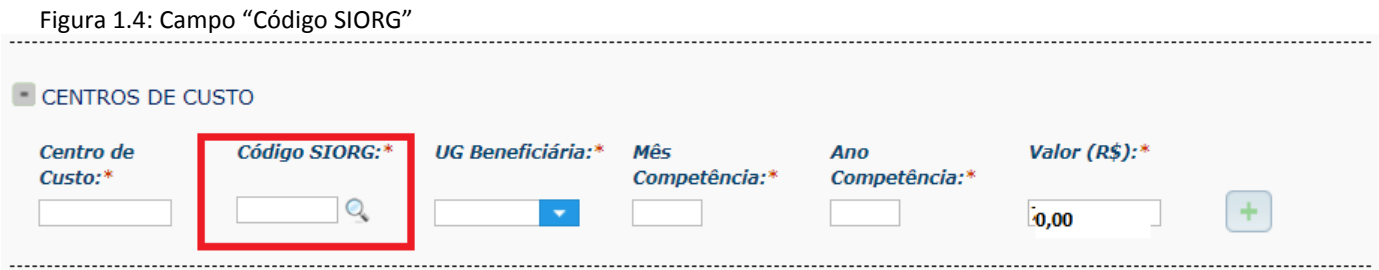

Para auxiliar a definição do código SIORG, pode ser realizada a pesquisa por nome, sigla ou o próprio código do órgão beneficiário. Para essa pesquisa é utilizada a estrutura disponível no SIORG. Selecionada a unidade administrativa, o campo será preenchido automaticamente com o seu Código SIORG. Porém, caso o usuário saiba previamente essa informação, poderá registrála manualmente.

Figura 1.5: Módulo de pesquisa dos Códigos SIORG

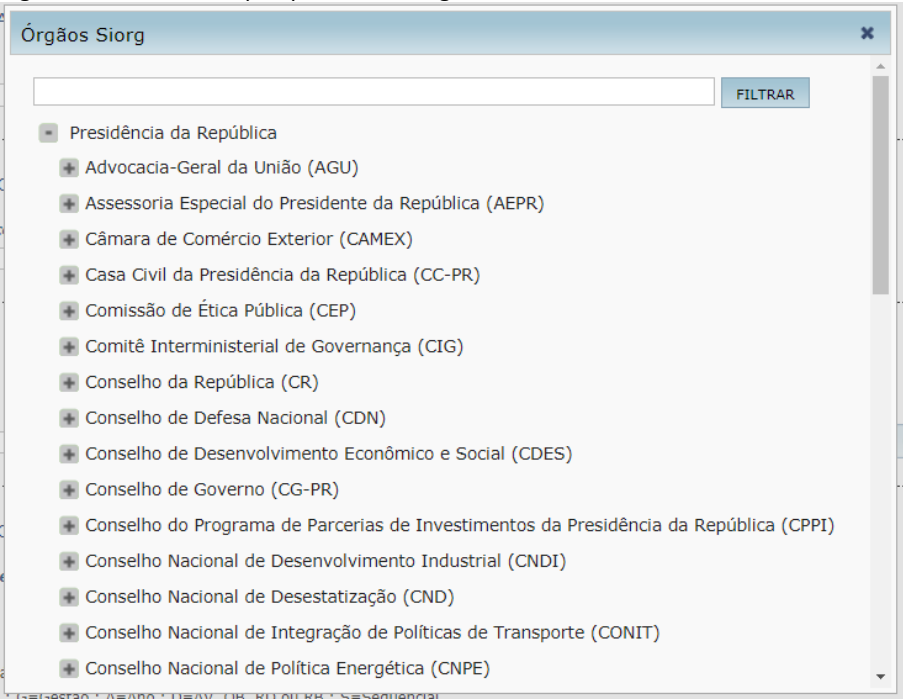

 **UG Beneficiária**: campo numérico preenchido automaticamente com a UG emitente do empenho utilizado para o pagamento. É apresentado no formato "NNNNNN".

Deve ser informada a UG Beneficiária da despesa, ainda que pertencente a unidade administrativa diferente da emitente do empenho de pagamento utilizado.

Para facilitar o preenchimento dos usuários, o SCDP exibe sugestões de UGs que estão cadastradas como Unidade Gestora Emitente (UGE) na "Configuração Orçamentária" do SCDP (Gestão>Orçamento/Finanças>Configuração Orçamentária). Porém, o sistema admite o preenchimento manual de UGs não cadastradas, desde que sejam válidas no SIAFI.

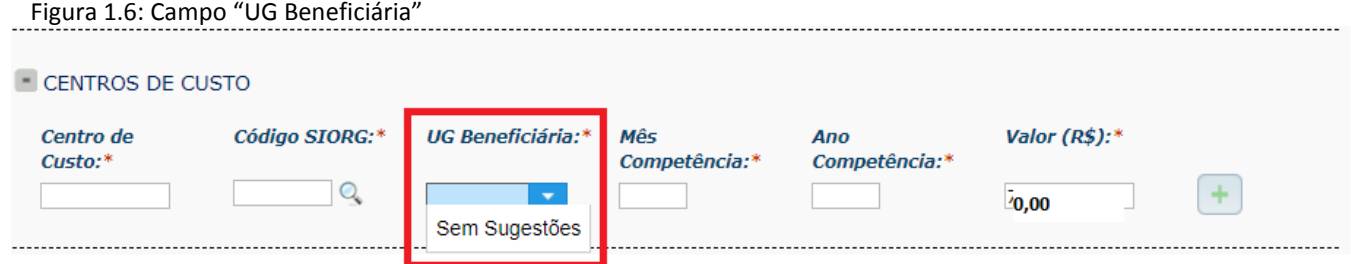

 **Mês Competência**: campo que apresenta preenchimento automático com o mês relativo à Data de Vencimento da parcela do pagamento. É um campo numérico em formato "MM".

Importante saber!! É importante esclarecer que esse dado não necessariamente corresponde ao mês de execução do pagamento, mas sim ao da geração da despesa (data do vencimento da parcela).

Atenção! Caso a PCDP seja cadastrada em data posterior à da realização da viagem, considerando que o SCDP parcela o pagamento para a data atual, deve ser corrigido o mês de competência para aquele em que a viagem ocorreu.

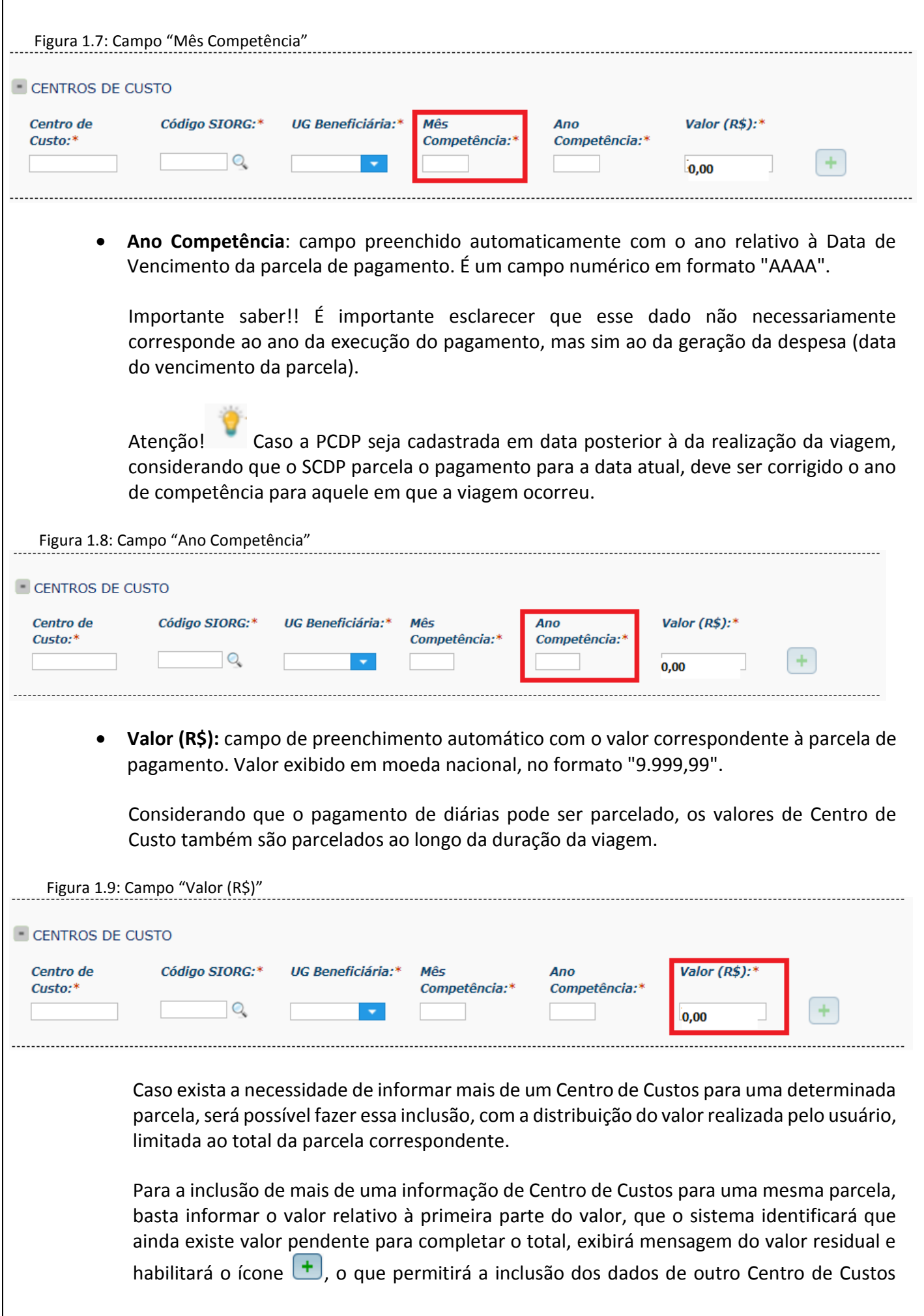

relativo às novas parcelas, quantas forem, desde que ainda exista valor pendente da parcela.

Figura 2.0: Parcelamento das informações de Centro de Custos CENTROS DE CUSTO

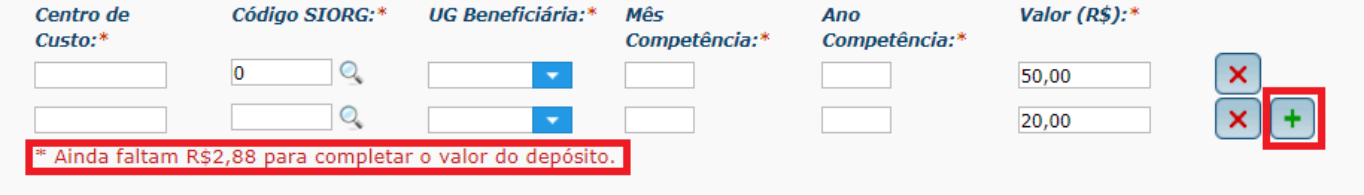

Para situações em que o valor parcelado exceder ao calculado para a parcela em questão, será exibida mensagem de alerta com o valor excedido para que o usuário faça a correção manual.

Figura 2.1: Parcelamento das informações de Centro de Custos (com valor excedente)

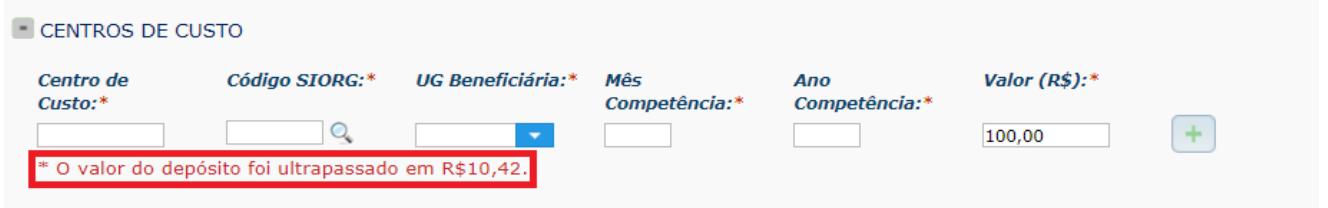

Após finalizada a execução financeira, será possível visualizar as informações registradas para o pagamento realizado em "Consultas> Situação da Solicitação" no quadro "Pagamentos Realizados".

Figura 2.2: Apresentação das informações de Centro de Custos após o pagamento

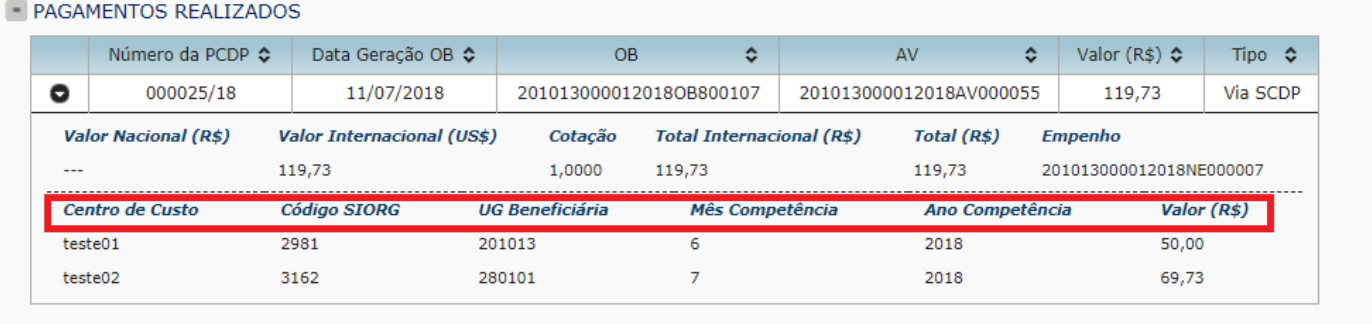

Cabe lembrar que essas informações podem ser alteradas no SIAFI durante o exercício financeiro. A alteração, diretamente no SCDP, será possibilitada futuramente, assim como a extração de relatórios contendo esses dados.

Atenção! Caso haja a necessidade de cancelamento da Execução Financeira, implicará na exclusão dos registros dos dados de Centro de Custos. O procedimento é realizado no cancelamento do Documento Hábil (AV/RB).

Por oportuno, a rotina de cancelamento da Execução Financeira **deve** ser a seguinte: (i) cancelar OB no SIAFI; (ii) cancelar OB no SCDP; e (iii) cancelar o Documento Hábil (AV/RB) no SCDP, que cancela automaticamente no SIAFI. **O Documento Hábil (AV/RB) não deve ser cancelado no SIAFI.**

#### **Despesas de Investimento**

Para os órgãos que trabalham com **despesas de investimento**, informamos que a partir de 30/07/2018 os pagamentos devem ser executados diretamente no SCDP. Para esse tipo de despesa não há a necessidade de informar os dados de Centro de Custos, apenas preencher os campos "Informações Extras", que são: Conta de Bens Imóveis e Individualização de imóveis.

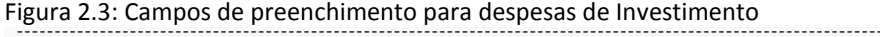

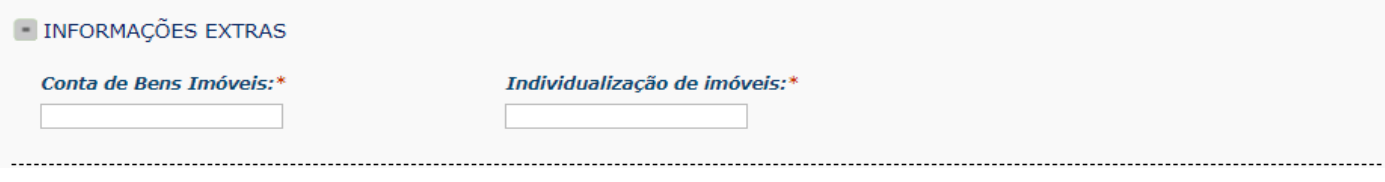

Preenchimento dos campos "Informações Extras":

## **Conta de Bens Imóveis**

O SIAFI possui módulo de pesquisa de códigos de Conta de Bens Imóveis, cabe aos usuários a inclusão do adequado para cada pagamento, porém as que permitem execução de forma integrada com o SIAFI são os que possuem código no seguinte formato: 1.2.3.2.1.**02**.xx

## **Individualização de imóveis**

Trata-se de um código que deve ser cadastrado no SIAFI pelo órgão que executar esse tipo de despesa.

Orienta-se que façam esse cadastro, uma vez que a utilização do código genérico "999" exigirá posterior ajuste para enquadramento em códigos específicos.